## **NEAR EAST UNIVERSITY**

# **Faculty of Engineering**

**Department of Computer Engineering** 

## WEB BASED ONLINE BOOKING SYSTEM

Graduation Project COM- 400

Student:

**Ali KARAHAN(20033817)** 

Supervisor:

Ümit Soyer

Nicosia - 2008

## **NEAR EAST UNIVERSITY**

# **Faculty of Engineering**

**Department of Computer Engineering** 

## WEB BASED ONLINE BOOKING SYSTEM

Graduation Project COM- 400

Student:

**Ali KARAHAN(20033817)** 

Supervisor:

Ümit Soyer

Nicosia - 2008

#### **ACKNOWLEDGMENT**

First of all I thank my family for their support my since birth and I raised to be a good man, well educated and till the time that I will be graduated. Especially, I am grateful to my elder sister Nur Karahan who supported me very much to come to Turkish Republic of Northern Cyprus. Also, I appreciate my girlfriend for her sacrifice for my lack of attention to her while I was studying hard.

Gladly, I would like to thank to my teachers for their educational information and their advices for me as well as their patient approach. I would like to thank my project advisor Ümit Soyer for his contribution in my project. His advices and suggestions draw my way to fulfill the project.

And finally; I would like to present my gratitude to my friends who accompanied me during my hard days and helping me in my project. Especially, Bilal Konuk for his wise knowledge about coding and his precious ideas. During the study I wanted to thank to my close friend Gültekin Anıl Yalçın for his support in me with the lectures.

Dedicated to my dear sister Nur Karahan...

#### **ABSTRACT**

Today's world is the technology era. In any part of our daily life, we use newer tools done with the newer tecnologies. Almost everyday we receive better and further improvements. It is clear to see, those improvements made our lives easier relatively.

In the former years in our country, the Internet was not properly known and was not widely used. The only users of the Internet were government employees and some elite layer of the folks. Day by day with the improvements in the implementations of the technology Internet came into our lives more and more.

Internet is such a platform with numberless knowledge bases and options that may ease your life. Food orders, shopping, banking, bill payments and etc. can be done with a few clicks!

My project is a web based library booking system, where users can add the borrowed books and record it to the borrowers account with the needed information of the holder.

The old style hand writing pursuit of the books is not efficient as well as takes a lot of time besides the caos of big notebooks and folders. This computerized system helps the librarians shortening their time needed for bookings and provides them a chance to take a deep breath under their workload.

## TABLE OF CONTENTS

| ACKNOWLEDGEMENT                             | i         |
|---------------------------------------------|-----------|
| ABSTRACT                                    | ii        |
| TABLE OF CONTENTS                           | iii       |
| LIST OF ABBREVIATIONS                       |           |
| INTRODUCTION                                | 1         |
| CHAPTER ONE: THE APACHE HTTP SERVER, PHP, M | IYSQL and |
| HTML CODING                                 | 2         |
| 1.1. What is The Apache HTTP Server?        | 2         |
| 1.1.1. Installatin of The Apache server.    | 3         |
| 1.2. What is PHP?                           | 4         |
| 1.2.1. Addition Program – PHPRunner         | 6         |
| 1.3. What is Mysql?                         | 9         |
| 1.3.1. Installation of Mysql.               | 10        |
| 1.3.2. Addition Program – SQLyog            | 11        |
| 1.4. What is HTML coding?                   | 13        |
| CHAPTER TWO: WEB PAGES OF THE PROJECT       | 14        |
| 1.1 Algorithm and Solutions                 | 14        |
| 1.2 Login Page                              | 15        |
| 1.3 Books Page                              | 16        |
| 1.4 Studens Page                            | 18        |
| 1.5 Book Transfer Page                      | 19        |
| 1.6 Authors Page                            | 21        |
| 1.7 Book Categories Page                    | 22        |
| 1.8 Departments Page                        | 23        |
| 1.9 Companies Page                          | 24        |
| 1.10 Users Page                             | 25        |
|                                             | 26        |
| 1 11 User Roles Page                        | 26        |

| 27 |
|----|
| 27 |
| 32 |
| 32 |
| 32 |
| 32 |
| 33 |
| 33 |
| 33 |
| 34 |
| 34 |
| 34 |
| 35 |
| 35 |
| 38 |
| 41 |
| 41 |
| 44 |
| 47 |
| 48 |
|    |

#### INTRODUCTION

The internet is a worldwide, public accessible series of interconnected computer networks that transmit data by packet switching using the standard Internet Protocol (IP). It is a "network of networks" that consists of millions of smaller domestic, academic, business and government networks, which together carry various information and services, such as electronic mail, online chat, file transfer and the interlinked web pages and other resources of the World Wide Web (www).

The Internet is a worldwide collection of computer networks, cooperating with each other to exchange data using a common software standard. Through telephone wires and satellite links, Internet users can share information in a variety of forms. The size, scope and design of the Internet allows users to:

- Connect easily through ordinary personal computers and local phone numbers;
- Exchange electronic mail with friends and colleagues with accounts on the Internet;
- Post information for others to Access, and update it frequently;
- Access multimedia information that includes sound, photographic images an deven video; and
- Access diverse persective from around the world.

An additional attribute of the Internet is that it lacks a central authority—in other words, there is no "Internet, Inc." that controls the Internet. Beyond the various governing boards that work to establish policies and standards, the Internet is bound by few rules and answers to no single organization.

In my project I did online web based booking system with using PHP and Mysql.

PHP is widely-used general purposed scripting language, originally designed for producing dynamic web pages. It is for server-side scripting, but can be used from a command line interface or in a standalone graphical applications.

Mysql is a multithread, multi-user SQL database management system (DBMS) which has more over than 11 million installations. The program runs as a server providing multiserver accounting a number database.

# CHAPTER ONE: THE APACHE HTTP SERVER, PHP, MYSQL and HTML CODING

#### 1.1. What is The Apache HTTP Server?

The **Apache HTTP Server**, commonly referred to simply as **Apache**, is a web server notable for playing a key role in the initial growth of the World Wide Web. Apache was the first viable alternative to the Netscape Communications Corporation web server (currently known as Sun Java System Web Server), and has since evolved to rival other Unix-based web servers in terms of functionality and performance.

It is often said that the project's name was chosen for two reasons: out of respect for the Native American Indian tribe of Apache (Indé), well-known for their endurance and their skills in warfare and due to the project's roots as a set of patches to the codebase of NCSA HTTPd 1.3 - making it "a patchy" server although the latter theory is a lucky coincidence.

Apache is developed and maintained by an open community of developers under the auspices of the Apache Software Foundation. The application is available for a wide variety of operating systems, including Unix, FreeBSD, Linux, Solaris, Novell NetWare, Mac OS X, Microsoft Windows, OS/2, TPF, and eComStation. Released under the Apache License, Apache is characterized as free software and open source software.

Since April 1996 Apache has been the most popular HTTP server on the World Wide Web. However, since November 2005 it has experienced a steady decline of its market share, lost mostly to Microsoft Internet Information Services. As of April 2008 Apache served 50.42% of all websites.

#### 1.1.1. Installation of The Apache server.

After obtaining the Apache Server program wheather from the cd or from the <a href="http://www.apache.org/dyn/closer.cgi">http://www.apache.org/dyn/closer.cgi</a> webside, we start to install the program.

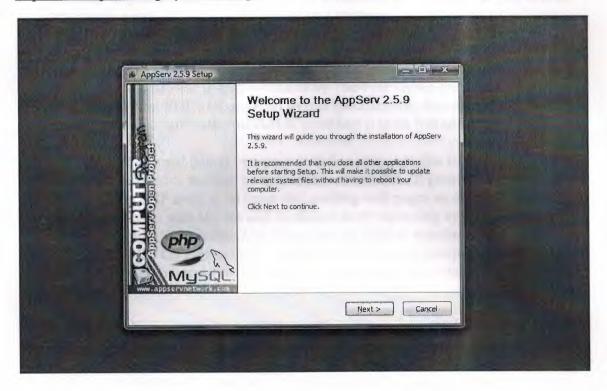

Later double clicking the setup, this screen comes. The main screen of the setup.

#### 1.2. What is PHP?

**PHP** (a recursive acronym for *PHP*: *Hypertext Preprocessor*) is a computer scripting language, originally designed for producing dynamic web pages. It is for server-side scripting, but can be used from a command line interface or in standalone graphical applications.

While PHP was originally created by Rasmus Lerdorf in 1995, the main implementation of PHP is now produced by The PHP Group and serves as the *de facto* standard for PHP as there is no formal specification. Released under the PHP License, the Free Software Foundation considers it to be free software.

PHP is a widely-used general-purpose scripting language that is especially suited for web development and can be embedded into HTML. It generally runs on a web server, taking PHP code as its input and creating web pages as output. It can be deployed on most web servers and on almost every operating system and platform free of charge. PHP is installed on more than 20 million websites and 1 million servers. It is also the most popular Apache module among computers using Apache as a web server. The most recent major release of PHP was version 5.2.6 on May 1, 2008.

PHP originally stood for Personal Home Page. It began in 1994 as a set of Common Gateway Interface binaries written in the C programming language by the Danish/Greenlandic programmer Rasmus Lerdorf. Lerdorf initially created these Personal Home Page Tools to replace a small set of Perl scripts he had been using to maintain his personal homepage. The tools were used to perform tasks such as displaying his résumé and recording how much traffic his page was receiving. He combined these binaries with his Form Interpreter to create PHP/FI, which had more functionality. PHP/FI included a larger C implementation and could communicate with databases enabling the building of simple, dynamic web applications. He released PHP publicly on June 8, 1995 to speed up the finding of bugs and improving the code. This release was named PHP version 2 and already had the basic functionality that PHP has today. This included Perl-like variables, form handling, and the ability to embed HTML. The syntax was similar to Perl but was more limited, simpler, and less consistent.

Zeev Suraski and Andi Gutmans, two Israeli developers at the Technion IIT, rewrote the parser in 1997 and formed the base of PHP 3, changing the language's name to the recursive initialism *PHP: Hypertext Preprocessor*. The development team officially released PHP/FI 2 in November 1997 after months of beta testing. Afterwards, public testing of PHP 3 began, and the official launch came in June 1998. Suraski and Gutmans then started a new rewrite of PHP's core, producing the Zend Engine in 1999. They also founded Zend Technologies in Ramat Gan, Israel, which manages the development of PHP.

On May 22, 2000, PHP 4, powered by the Zend Engine 1.0, was released. On July 13, 2004, PHP 5 was released, powered by the new Zend Engine II. PHP 5 included new features such as improved support for object-oriented programming, the PHP Data Objects extension (which defines a lightweight and consistent interface for accessing databases), and numerous performance enhancements.

The most recent update released by The PHP Group is for the older PHP version 4 code branch. As of January 2008, this branch is up to version 4.4.8. PHP 4 is no longer under active development but will be supported by security updates until August 8, 2008.

In 2008, PHP 5 became the only stable version under development. Late static binding has been missing from PHP and will be added in version 5.3. Alongside PHP 5, PHP 6 is also under active development. Major changes include the removal of register globals, magic quotes, and safe mode.

PHP does not have complete native support for Unicode or multibyte strings; unicode support will be included in PHP 6. Many high profile open source projects ceased to support PHP 4 in new code as of February 5, 2008, due to the GoPHP5 initiative, provided by a consortium of PHP developers promoting the transition from PHP 4 to PHP 5.

It runs in both 32-bit and 64-bit environments, but on Windows the only official distribution is 32-bit, requiring Windows 32-bit compatibility mode to be enabled while using IIS in a 64-bit Windows environment. There is a third-party distribution available for 64-bit Windows.

#### 1.2.1. Addition Program – PHPRunner

PHPRunner is a editing program that helps the user to build a web site. PHPRunner builds visually appealing web interface for any local or remote MySQL, MS Access, SQL Server and Oracle databases. Your web site visitors will be able to easily search, add, edit, delete and export data in your database. Advanced security options allow to build password-protected members only Web sites easily.

After obtaining the program, we start to install it.

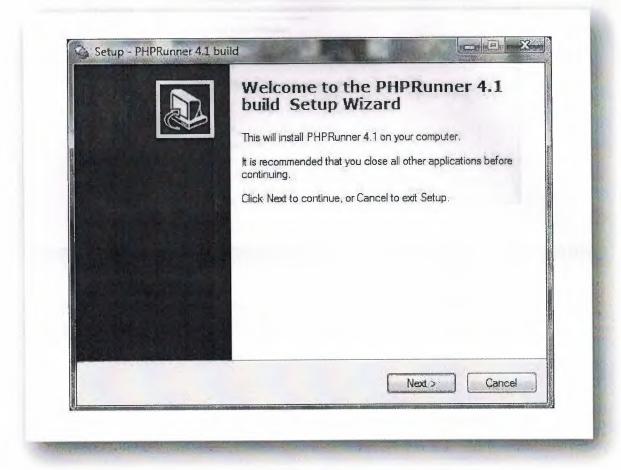

This is the main screen of the intallation.

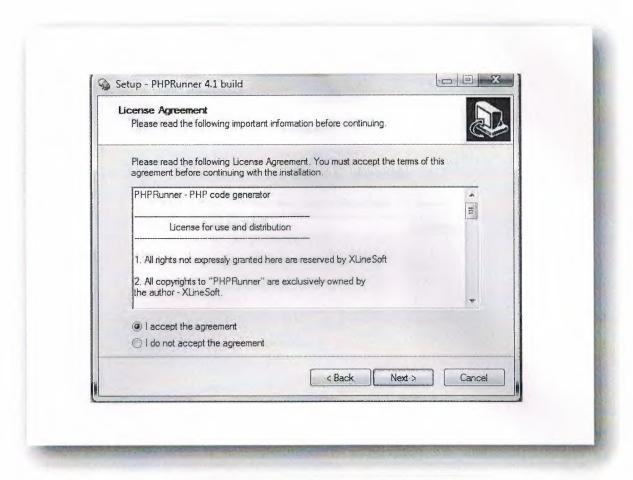

This is the second screen of the installation stage. Here we have two options whether accepting or not accepting. To continue the setup,we should accept the terms.

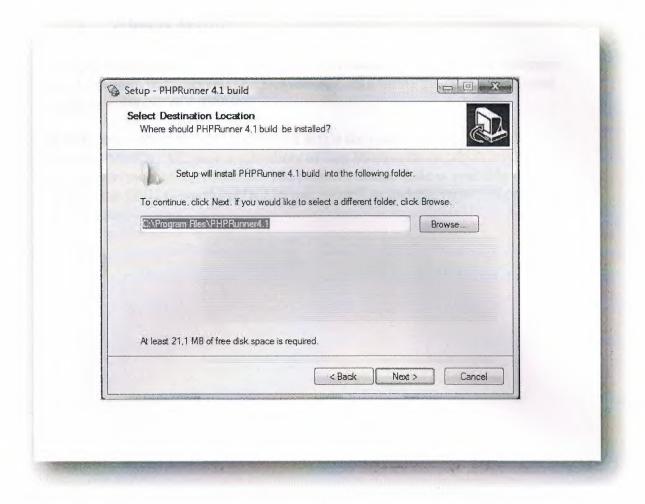

This stage, we choose path to install the software. After this section, isntallation will be finished.

## 1.3. What is Mysql?

**MySQL** is a relational database management system (RDBMS) which has more than 11 million installations. The program runs as a server providing multi-user access to a number of databases.

MySQL was owned and sponsored by a single for-profit firm, the Swedish company MySQL AB, now a subsidiary of Sun Microsystems, which holds the copyright to most of the codebase. The project's source code is available under terms of the GNU General Public License, as well as under a variety of proprietary agreements.

#### 1.3.1. Installation of Mysql.

Starting with MySQL 4.1.5, users can use the new MySQL Installation Wizard and MySQL Configuration Wizard to install MySQL on Windows. The MySQL Installation Wizard and MySQL Configuration Wizard are designed to install and configure MySQL in such a way that new users can immediately get started using MySQL.

The MySQL Installation Wizard and MySQL Configuration Wizard are available in the Essentials and Complete install packages. They are recommended for most standard MySQL installations. Exceptions include users who need to install multiple instances of MySQL on a single server host and advanced users who want complete control of server configuration.

#### 1.3.2. Addition Program - SQLyog

**SQLyog** is a Graphical User Interface (GUI) tool for the popular Relational Database Management System (RDBMS) MySQL. The software is created by the software development company Webyog, based in Bangalore, India.

SQLyog is popular for its ease of use yet its immense power. SQLyog provides a very intuitive interface to develop MySQL scripts effectively.

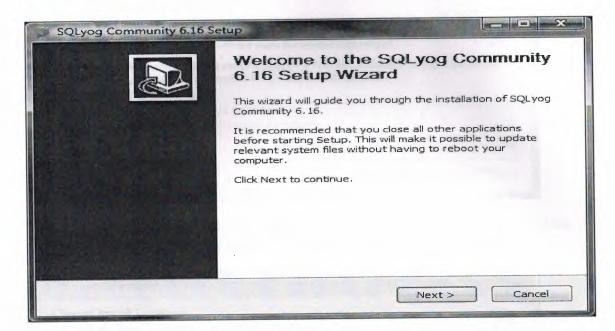

This is the main screen of the intallation.

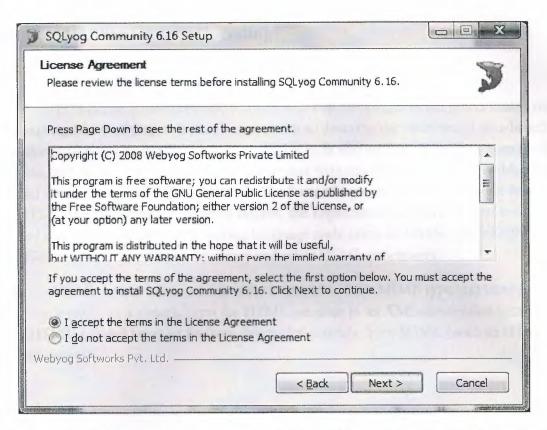

This is the second screen of the installation stage. Here we have two options whether accepting or not accepting. To continue the setup,we should accept the terms.

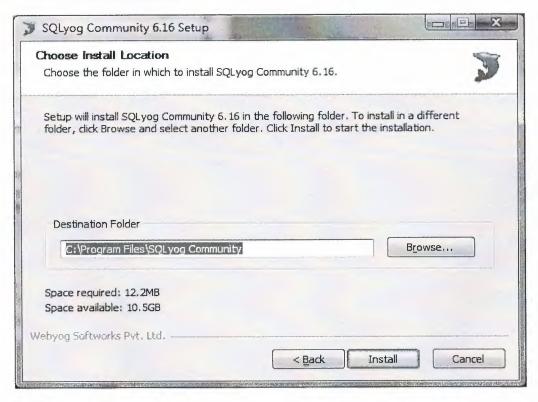

This stage, we choose path to install the software. After this section, isntallation will be finished.

#### 1.4. What is HTML coding?

HTML, an initialism of HyperText Markup Language, is the predominant markup language for web pages. It provides a means to describe the structure of text-based information in a document — by denoting certain text as links, headings, paragraphs, lists, and so on — and to supplement that text with interactive forms, embedded images, and other objects. HTML is written in the form of tags, surrounded by angle brackets. HTML can also describe, to some degree, the appearance and semantics of a document, and can include embedded scripting language code (such as JavaScript) which can affect the behavior of Web browsers and other HTML processors.

HTML is also often used to refer to content of the MIME type text/html or even more broadly as a generic term for HTML whether in its XML-descended form (such as XHTML 1.0 and later) or its form descended directly from SGML (such as HTML 4.01 and earlier).

# CHAPTER TWO WEB PAGE OF THE PROJECT

## 1.1 Algorithm and Solutions:

First, I have formed the main table which meets the required properties. We have a table like shown below:

| Book Tit Auth | Editio | ISB | Compa | Catego | 500 | Reserved_Stud | Std_De                                | Taken_da | Given_Da<br>te |
|---------------|--------|-----|-------|--------|-----|---------------|---------------------------------------|----------|----------------|
| le or         | n      | N   | ny    | гу     | ory | ent           | , , , , , , , , , , , , , , , , , , , |          |                |

After applying Normalization I have maintained an ERD as seen below.

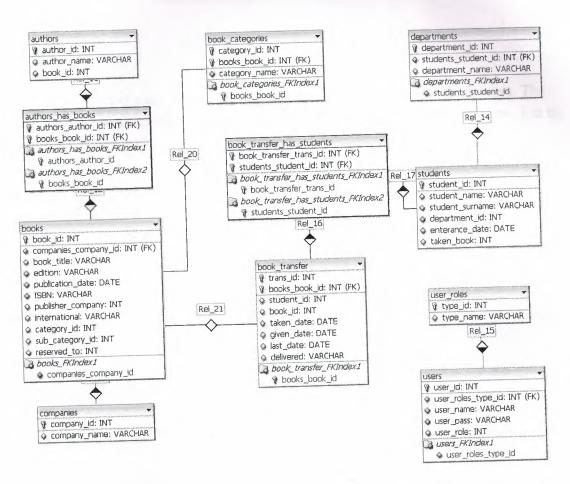

In this Project I have chosen MySQL as database and PHP language for the interface which is web based and widely used recently.

#### 1.2 Login Page:

|                    | ais   |
|--------------------|-------|
| LO                 | gin   |
|                    |       |
|                    |       |
| Username:          |       |
| Password:          | •     |
| Remember Password: |       |
|                    |       |
| Su                 | ıbmit |
|                    |       |
|                    |       |

In the first page there is a login screen where you can enter the system. The system commences with functions and permissions according to the user type. Let us log in as "manager".

#### 1.3 Books Page:

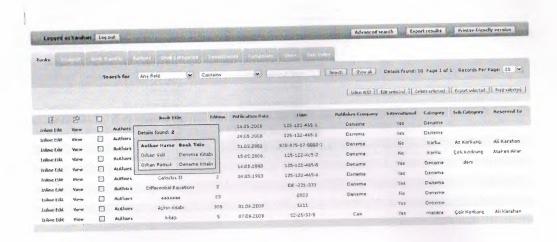

In the beginning the books appear which are recorded in the library. When we hold the cursor on "Authors", the authors are shown by Master-detail relationship through ajax technology.

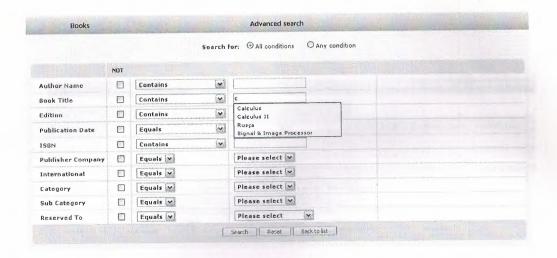

Each of the Students, Books and Book Transfer sections has an Advanced Search part of their own. Here you can find the data you need with personalising the searches. Meanwhile "auto suggestion" property is helpful while searching.

## 1.4 Students Page:

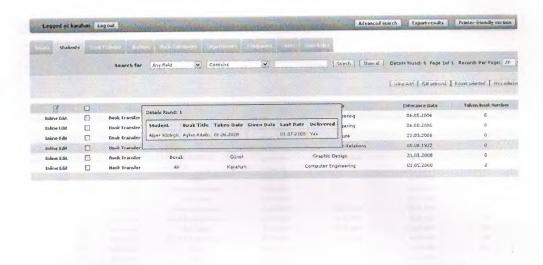

In the students part, the books are shown which have been taken until now. If there are books which are not returned, they are listed by numbers at "Taken book number". If 3 books are taken, there's no permission for the 4th one.

#### 1.5 Book Transfer Page:

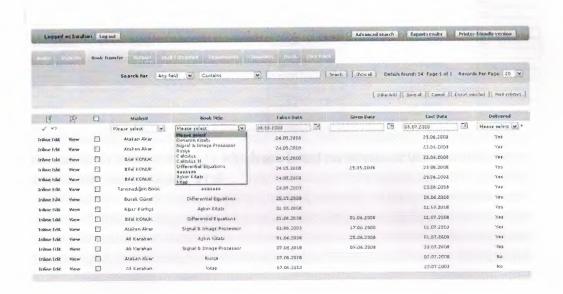

In "Books transfer"; books are debt to students. When reservation is completed, student's id number is recorded to "Taken to" field in "Books" table.

**Book Transfer** 

| Student            | Book Title                | Yaken Date            | Given Date            | Last Date  | Delivered |  |
|--------------------|---------------------------|-----------------------|-----------------------|------------|-----------|--|
| Atakan Akar        | Calculus II               | 24.05.2008            |                       | 23.06.2008 | Yes       |  |
| Atakan Akar        | Calculus                  | 24.05.2008            |                       | 23.06.2008 | Yes       |  |
| Bilal KONUK        | Deneme Kitabi             | 24.05.2008            |                       | 23.06.2008 | Yes       |  |
| Bilal KONUK        | Signal & Image Processor  | 24.05.2008 25.05.2008 |                       | 23,06,2008 | Yes       |  |
| Bilal KONUK        | Rusça                     | 24.05.2008            |                       | 23.06.2008 | Yes       |  |
| Tanımadığım Birisi | 0000000                   | 24.05.2006            |                       | 23.06.2008 | Yes       |  |
| Burak Günel        | Differential Equations    | 25.05.2008            |                       | 24.06.2008 | Yes       |  |
| Alper Kürkçü       | Aşkın Kitabı              | 01.06.2008            |                       | 01.07.2008 | Yes       |  |
| Bilal KONUK        | Differential Equations    | 01,06.2008            | 01.06.2008            | 01.07.2008 | Yes       |  |
| Atakan Akar        | Signal & Image Processor  | 01,06.2008            | 17.06.2008            | 01.07.2008 | Yes       |  |
| Ali Karahan        | Aşkın Kitabı              | 01.06.2008            | 25.06.2008            | 01.07.2008 | Yes       |  |
| Ali Karahan        | Signal 8. Image Processor | 07.06.2000            | 07.06.2008 09.06.2008 |            | Yes       |  |
| Atakan Akar        | Rusça                     | 07.06.2008            |                       | 07.07.2008 | No        |  |
| Alı Karahan        | kitap                     | 07.06.2008            |                       | 22,07.2008 | No        |  |

We can send to print the data which are listed on screen or we can export by listed function i.e : Excel, Word, PDF...

#### 1.6 Authors Page:

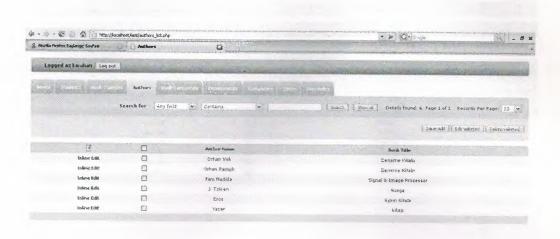

Here on the Authors Page we can see the authors of the books in the books table. We can add authors to books and edit the selected book's author from this page.

## 1.7 Book Categories Page:

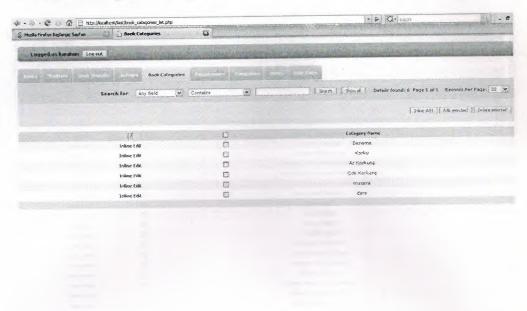

This page gives us information about the sort of the book via the category names. Also we can edit the sorts and give new sorts to new entries.

## 1.8 Departments Page:

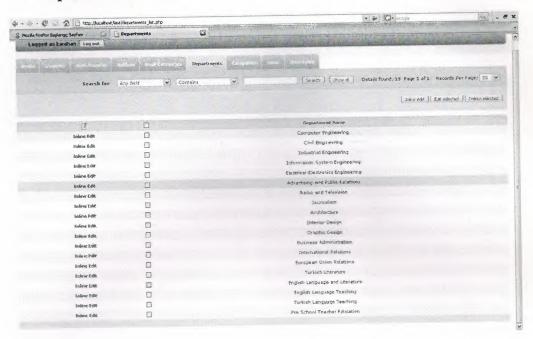

This is the Departments page where we can find the list of the departments from which the students borrow the books. As well, we can add a new department, edit and delete the ones required.

## 1.9 Companies Page:

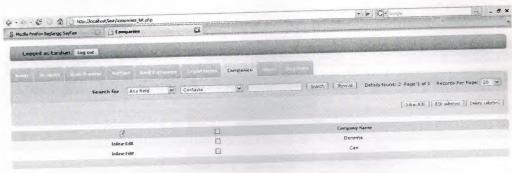

The companies page lists the companies of which the books published by. Here we can add new companies. With the inline edit on the left hand side we can edit the Publisher company's name and we can delete the ones we like with "Delete Selected".

#### 1.10 Users Page:

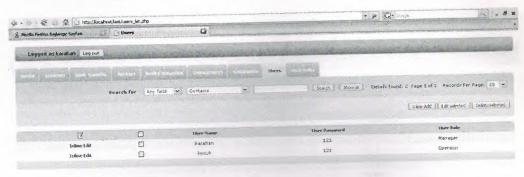

The users page enables you to add users to the system giving them the appropriate privileges like manager and operators regarding how efficient they are required to use the system. Here we can edit the users and delete whoever is not needed anymore as a user.

# 1.11 User Roles Page:

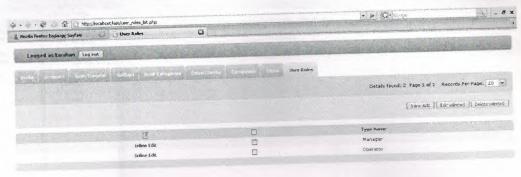

Here we can see the user types.

## CHAPTER THREE: CODES OF PROJECT

## 1.1 SOME CODES:

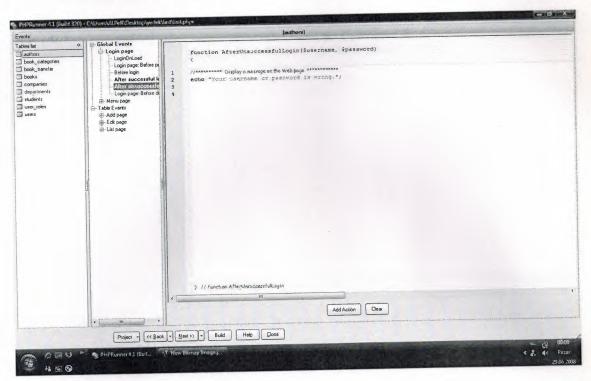

If the users enter invalid password or user name the codes make "Your username or password is wrong" print on secreen.

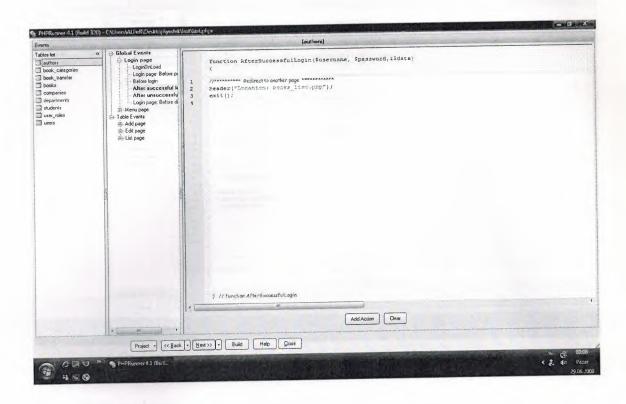

These codes direc the users towards to bookliste after the users login the page.

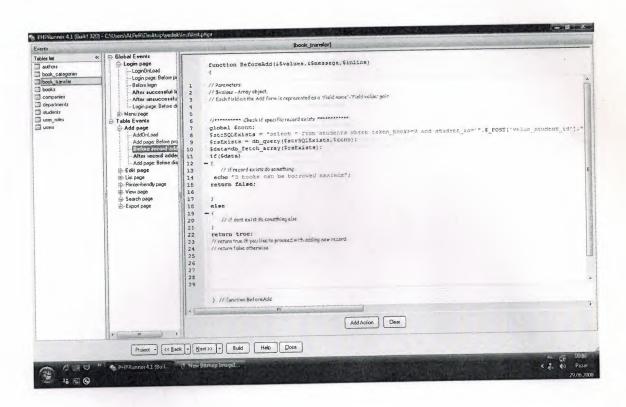

If the students want to take the fourth book the system dose not register.

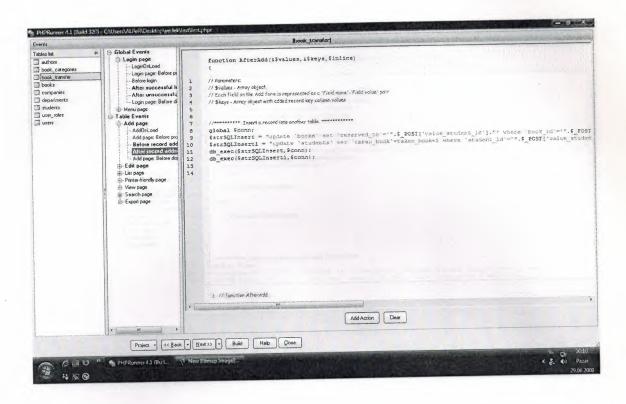

The codes record on the table who takes the book and increase the number of the books of the books that are taken.

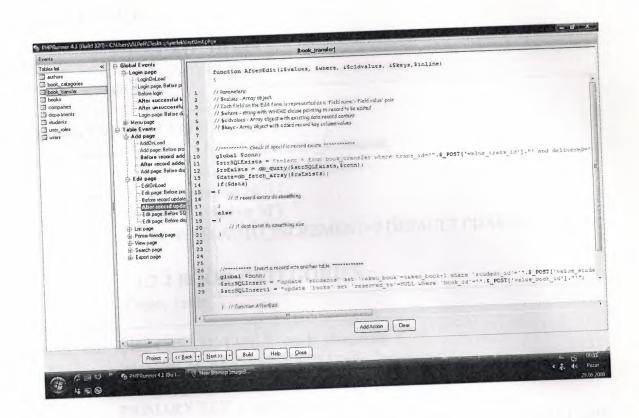

The codes decrease one book in number when the book which is taken by the users is given book and zeros the reserved to section.

# 1.2 SQL

#### **1.2.1 AUTHORS:**

```
Table Create Table
authors CREATE TABLE 'authors' (
     'author_id' int(11) NOT NULL auto_increment,
     'author_name' varchar(50) default NULL,
      'book id' int(11) default NULL,
     PRIMARY KEY ('author_id')
    ) ENGINE=MyISAM AUTO_INCREMENT=7 DEFAULT CHARSET=utf8
            1.2.2 BOOK CATEGORIES:
Table
           Create Table
book_categories CREATE TABLE 'book_categories' (
          'category_id' int(11) NOT NULL auto_increment,
          'category_name' varchar(50) default NULL,
          PRIMARY KEY ('category_id')
         ) ENGINE=MyISAM AUTO_INCREMENT=7 DEFAULT CHARSET=utf8
             1.2.3 BOOK TRANSFER:
          Create Table
Table
book_transfer CREATE TABLE `book_transfer` (
         'trans_id' int(11) NOT NULL auto_increment,
          'student_id' int(11) default NULL,
         'book_id' int(11) NOT NULL,
         'taken date' date default NULL,
          'given date' date default NULL,
          'last date' date default NULL,
          'delivered' varchar(5) default NULL,
          UNIQUE KEY 'trans id' ('trans_id')
         ) ENGINE=MyISAM AUTO_INCREMENT=26 DEFAULT CHARSET=utf8
```

#### 1.2.4 BOOKS:

Table Create Table

books CREATE TABLE 'books' (

'book id' int(11) NOT NULL auto\_increment,

'book title' varchar(50) NOT NULL,

'edition' varchar(50) default NULL,

'publication\_date' date default NULL,

'ISBN' varchar(17) default NULL,

'publisher\_company' int(11) default NULL,

'international' varchar(3) default NULL,

'category\_id' int(11) NOT NULL,

`sub\_category\_id` int(11) default NULL,

'reserved\_to' int(11) default NULL,

PRIMARY KEY ('book\_id')

) ENGINE=MyISAM AUTO\_INCREMENT=12 DEFAULT CHARSET=utf8

# 1.2.5 COMPANIES:

Table Create Table

companies CREATE TABLE 'companies' (

'company\_id' int(11) NOT NULL auto\_increment,

'company\_name' varchar(50) default NULL,

PRIMARY KEY ('company\_id')

) ENGINE=MyISAM AUTO\_INCREMENT=3 DEFAULT CHARSET=utf8

#### 1.2.6 DEPARTMENS:

Table Create Table

departments CREATE TABLE 'departments' (

'department\_id' int(11) NOT NULL auto\_increment,

'department\_name' varchar(50) default NULL,

PRIMARY KEY ('department\_id')

) ENGINE=MyISAM AUTO\_INCREMENT=20 DEFAULT CHARSET=utf8

# **1.2.7 STUDENTS:**

| Table    | Create Table                                                                                                    |
|----------|----------------------------------------------------------------------------------------------------|
| students | CREATE TABLE 'students' (                                                                                                    |
| ``       | student_id` int(11) NOT NULL auto_increment,                                                                                                    |
| ``       | student_name` varchar(50) NOT NULL,                                                                                                    |
| `9       | student_surname` varchar(50) NOT NULL,                                                                                                    |
| `(       | department_id` int(11) default NULL,                                                                                                    |
|          | enterance date default NULL,                                                                                                    |
|          | raken book` int(11) default '0',                                                                                                    |
|          | RIMARY KEY ('student id')                                                                                                    |
|          | ENGINE=MyISAM AUTO INCREMENT=8 DEFAULT CHARSET=utf8                                                                                                    |
| ) ~      |                                                                                                    |
|          | 1.2.8 USERS ROLES:                                                                                                    |
| Table    | Create Table                                                                                                    |
|          | es CREATE TABLE `user_roles` ( `type_id` int(11) NOT NULL auto_increment, `type_name` varchar(30) NOT NULL, PRIMARY KEY ('type_id') ENGINE=MyISAM AUTO_INCREMENT=3 DEFAULT CHARSET=utf8 |
|          | 1.2.9 USERS:                                                                                                    |
| Table C  | Create Table                                                                                                    |
| users C  | REATE TABLE `users` (                                                                                                    |
| `us      | ser id`int(11) NOT NULL auto_increment,                                                                                                    |
| `us      | ser name' varchar(30) NOT NULL,                                                                                                    |
|          | ser pass' varchar(30) NOT NULL,                                                                                                    |
|          | ser role' int(11) NOT NULL,                                                                                                    |
|          | RIMARY KEY ('user id')                                                                                                    |
|          | NGINE=MyISAM AUTO_INCREMENT=3 DEFAULT CHARSET=utf8                                                                                                    |
| ,        |                                                                                                    |

#### **1.3 HTML**

# 1.3.1 LOGIN PAGE CODES:

```
<!DOCTYPE HTML PUBLIC "-//W3C//DTD HTML 4.0 Transitional//EN">
<HTML><HEAD><TITLE>Login</TITLE>
<META http-equiv=Content-Type content="text/html; charset=windows-
1254"><LINK
href="include/style.css" type=text/css rel=stylesheet>
<META content="MSHTML 6.00.6000.16640" name=GENERATOR></HEAD>
<BODY text=#000000 link=#0066cc leftMargin=0 topMargin=0
onload=javascript:document.forms[0].username.focus(); marginheight="0"
marginwidth="0">
<DIV style="HEIGHT: 25%">{include if exists
file="include/header.php"}</DIV>{doevent name="LoginOnLoad"}
<TABLE height="50%" cellSpacing=0 cellPadding=0 width="100%" border=0>
 <TBODY>
 <TR>
  <TD vAlign=middle align=middle>
   <TABLE cellSpacing=0 cellPadding=0 width="100%" border=0>
    <TBODY>
    <TR>
     <TD>&nbsp;</TD></TR></TBODY></TABLE>
   <TABLE cellSpacing=0 cellPadding=0 width="100%" border=0>
     <TBODY>
    <TR>
      <TD>
       <TABLE cellSpacing=0 cellPadding=0 width="100%" border=0>
        <TBODY>
        <TR>
         <TD vAlign=top align=right>
          <TABLE cellSpacing=4 cellPadding=4 width=300 align=center
          border=0>
           <TBODY>
           \langle TR \rangle
            <TD>&nbsp;</TD></TR></TBODY></TABLE>
          <FORM id=form1 name=form1 action=login.php method=post>
          <TABLE cellSpacing=0 cellPadding=0 align=center border=0>
           <TBODY>
           <TR>
            <TD>
              <DIV class=xboxcontentb>
              <TABLE cellSpacing=0 cellPadding=0 border=0>
               <TBODY>
               <TR>
```

```
<TABLE cellSpacing=0 cellPadding=0 width="100%"
                border=0>
                 <TBODY>
                 <TR>
                 <TD class=upeditmenu left width=5
height=36></TD>
                 <TD class=upeditmenu center
                 align=middle><B><FONT
                 size=+1>Login</FONT></B></TD>
                 <TD class=upeditmenu right width=5
                 height=36></TD></TR></TBODY></TABLE></TD></TR>
              <TR>
               <TD class=borderedit vAlign=top>
                <TABLE cellSpacing=7 width=300 align=center</p>
                border=0>
                 <TBODY>
                 <TR>
                 <TD><B class=xtop><B class=xb1></B><B
                 class=xb2></B><B class=xb3></B><B
                 class=xb4></B></B>
                 <DIV class=xboxcontent align=center>
                 <TABLE cellSpacing=0 cellPadding=2 width=300
                 align=center border=0>
                 <TBODY>
                 <TR class=loginshade height=10>
               <TD colSpan=2>&nbsp;</TD></TR>
                 <TR>
                 <TD class=loginshade align=right width="50%">
                 <DIV align=left>Username:</DIV></TD>
                 <TD class=loginshade width="50%"><INPUT
                 name=username {$value username}> </TD></TR>
                 <TR>
                 <TD class=loginshade align=right width="50%">
                 <DIV align=left>Password:</DIV></TD>
                 <TD class=loginshade width="50%"><INPUT
                 onkeydown="e=event; if(!e) e = window.event; if (e.keyCode != 13)
                       e.cancelBubble=true; document.forms[0].submit(); return
return; e.cancel = true;
false;"
                 type=password name=password {$value_password}>
                  </TD></TR>
                  \langle TR \rangle
                  <TD class=loginshade align=right width="50%">
                  <DIV align=left>Remember Password:</DIV></TD>
```

<TD class=loginshade width="50%"><INPUT type=checkbox value=1 name=remember\_password {\$checked}> </TD></TR>  $\langle TR \rangle$ <TD class=linedownD1 width="100%" colSpan=2 height=1></TD></TR> <TR class=downedit> <TD colSpan=2 height=10></TD></TR> <TR class=downedit> <TD align=middle colSpan=2><input type=hidden name=btnSubmit value="Login"><SPAN class=buttonborder><INPUT class=button onclick="document.forms.form1.submit();return false;" type=button value= Submit name=btnSubmit></SPAN> </TD></TR> <TR class=downedit> <TD align=middle colSpan=2></TD></TR> <TR class=downedit> <TD align=middle colSpan=2><FONT color=red>{\$message}</FONT>&nbsp; </TD></TR></TBODY></TABLE></DIV><B class=xbottom><B class=xb4a></B><B class=xb3a></B><B class=xb2a></B><B class=xb1a></B></B></TD></TR></TBODY></TABLE></TD></TR></TBODY></ TABLE></DIV><B class=xbottom><B class=xb4b4></B><B class=xb3b4></B><B class=xb2b4></B><B class=xb1b4></B></B></TD></TR></TBODY></TABLE></FORM> <P>&nbsp;</P></TD></TR></TBODY></TABLE></TD></TR></TBODY></TABL E></TD></TR></TBODY></TABLE>{include\_if\_exists file="include/footer.php"} </BODY></HTML>

#### 1.3.2 MENU PAGE:

```
<html>
<head>
k REL="stylesheet" href="include/style.css" type="text/css">
</head>
<body>
{include if_exists file="include/header.php"}
<TABLE CELLPADDING=0 CELLSPACING=0 align=center border=0>
<div class="xboxcontentb">
Logged as  <b><font
 color = \#FCFAEA > {\$username} < /font > </b > \&nbsp; \&nbsp; \&nb
 <span class=buttonborder><input class=button type=button value="Log out"</pre>
 onclick="window.location.href='login.php?a=logout'"></span>
  class="xb4"></b></b>
  <div class="xboxcontent" align=center>
  {if $allow books}
  <a href="books_list.php" class="menuhref">
  Books</a>
  {/if}
   {if $allow_students}
   <a href="students_list.php" class="menuhref">
   Students</a>
   {/if}
   {if $allow_book_transfer}
```

```
<a href="book_transfer_list.php" class="menuhref">
Book Transfer</a>
{/if}
{if $allow authors}
<a href="authors_list.php" class="menuhref">
Authors</a>
{/if}
{if $allow_book_categories}
<a href="book_categories_list.php" class="menuhref">
Book Categories</a>
{/if}
{if $allow_departments}
<a href="departments_list.php" class="menuhref">
Departments</a>
{/if}
{if $allow_companies}
<a href="companies_list.php" class="menuhref">
Companies</a>
{/if}
{if $allow_users}
<a href="users_list.php" class="menuhref">
Users</a>
{/if}
 {if $allow_user_roles}
 <a href="user roles list.php" class="menuhref">
User Roles</a>
 {/if}
 </div>
```

```
<b class="xbottom"><b class="xb4"></b><b class="xb2"></b><b
class="xb2"></b><b
class="xb2"></b><b
class="xb2"></b><b
class="xb2"></b><b
class="xb2"></b><b
class="xb2"></b><b
class="xb2"></b><b
class="xb2"></b><b
class="xb2"></b><b
class="xb2"></b><b
class="xb2"></b><b
class="xb2"></b><b
class="xb2"></b><b
class="xb2b4"></b><b
class="xb2b4"></b><b
class="xb1b4"></b></b><
/b></b>

{include_if_exists file="include/footer.php"}
</body>
</html>
```

#### 1.4 PHP

#### 1.4.1 LOGIN PAGE:

```
<?php
ini set("display errors","1");
ini_set("display_startup_errors","1");
set magic quotes runtime(0);
include("include/dbcommon.php");
if(@$ POST["a"]=="logout" || @$ GET["a"]=="logout")
      session unset();
      setcookie("username","",time()-365*1440*60);
       setcookie("password","",time()-365*1440*60);
      header("Location: login.php");
       exit();
include('libs/Smarty.class.php');
$smarty = new Smarty();
$conn=db connect();
if(function exists("BeforeProcessLogin"))
       BeforeProcessLogin($conn);
$myurl=@$ SESSION["MyURL"];
unset($_SESSION["MyURL"]);
$defaulturl="";
              $defaulturl="menu.php";
$message="";
$pUsername=postvalue("username");
$pPassword=postvalue("password");
if(@$_COOKIE["username"] || @$ COOKIE["password"])
      $smarty->assign("checked"," checked");
if (@$ POST["btnSubmit"] == "Login")
       if(@$ POST["remember password"] == 1)
              setcookie("username", $pUsername, time()+365*1440*60);
              setcookie("password", $pPassword, time()+365*1440*60);
              $smarty->assign("checked"," checked");
       else
              setcookie("username","",time()-365*1440*60);
              setcookie("password","",time()-365*1440*60);
```

```
$smarty->assign("checked","");
      $strUsername = (string)$pUsername;
      $strPassword = (string)$pPassword;
      $sUsername=$strUsername;
      $sPassword=$strPassword;
      $rstemp=db query("select * from `users` where 1=0",$conn);
      if(FieldNeedQuotes($rstemp,$cUserNameField))
             $strUsername=""".db_addslashes($strUsername).""";
      else
             $strUsername=(0+$strUsername);
      if(FieldNeedQuotes($rstemp,$cPasswordField))
             $strPassword="".db_addslashes($strPassword)."";
      else
             $strPassword=(0+$strPassword);
             $strSQL = "select * from `users` where
".AddFieldWrappers($cUserNameField).
             "=".$strUsername." and ".AddFieldWrappers($cPasswordField).
             "=".$strPassword;
             if(function exists("BeforeLogin"))
             if(!BeforeLogin($pUsername,$pPassword))
                    $strSQL="select * from `users` where 1<0";</pre>
      $rs=db_query($strSQL,$conn);
      $data=db fetch array($rs);
      if($data && @$data[$cUserNameField]=$sUsername &&
@$data[$cPasswordField]==$sPassword)
             $ SESSION["UserID"] = $pUsername;
             $_SESSION["AccessLevel"] = ACCESS_LEVEL_USER;
             $_SESSION["GroupID"] = $data["user_role"];
                                 $ SESSION["OwnerID"] = $data["user_id"];
      $ SESSION[" users OwnerID"] = $data["user id"];
             if(function_exists("AfterSuccessfulLogin"))
                    AfterSuccessfulLogin($pUsername,$pPassword,$data);
             if($myurl)
                    header("Location: ".$myurl);
             else
                    header("Location: ".$defaulturl);
             return;
       }
       else
             if(function_exists("AfterUnsuccessfulLogin"))
                    AfterUnsuccessfulLogin($pUsername,$pPassword);
```

```
THE THE PROPERTY OF THE PARTY OF THE PARTY O
                                           $message = "Invalid Login";
$_SESSION["MyURL"]=$myurl;
if($myurl)
                      $smarty->assign("url",$myurl);
else
                      $smarty->assign("url",$defaulturl);
if(@$ POST["username"] || @$_GET["username"])
                      $smarty-
>assign("value_username","value=\"".htmlspecialchars($pUsername)."\"");
                      $smarty-
>assign("value_username","value=\"".htmlspecialchars(refine(@$_COOKIE["usernam
e"]))."\"");
if(@$ POST["password"])
                      $smarty-
>assign("value_password","value=\"".htmlspecialchars($pPassword)."\"");
else
                      $smarty-
>assign("value_password","value=\"".htmlspecialchars(refine(@$_COOKIE["password
 "]))."\"");
if(@$_GET["message"]=="expired")
                       $message = "Your session has expired. Please login again.";
 $smarty->assign("message",$message);
 $templatefile="login.htm";
 if(function exists("BeforeShowLogin"))
                      BeforeShowLogin($smarty,$templatefile);
 $smarty->display($templatefile);
```

# 1.4.2 MENU PAGE

```
<?php
ini set("display_errors","1");
ini set("display_startup_errors","1");
set magic quotes runtime(0);
include("include/dbcommon.php");
if(!@$ SESSION["UserID"])
{
       header("Location: login.php");
       return;
include('libs/Smarty.class.php');
$smarty = new Smarty();
$conn=db_connect();
if(function_exists("BeforeProcessMenu"))
       BeforeProcessMenu($conn);
$smarty->assign("username",$_SESSION["UserID"]);
 $smarty->assign("not_a_guest",$_SESSION["AccessLevel"] !=
 ACCESS LEVEL GUEST);
 $strPerm = GetUserPermissions("authors");
 $smarty->assign("allow_authors",!(strpos($strPerm, "A")===false && strpos($strPerm,
 "S")===false));
 $strPerm = GetUserPermissions("book_categories");
 $smarty->assign("allow_book_categories",!(strpos($strPerm, "A")===false &&
 strpos($strPerm, "S")===false));
 $strPerm = GetUserPermissions("books");
 $smarty->assign("allow_books",!(strpos($strPerm, "A")===false && strpos($strPerm,
 "S")===false));
 $strPerm = GetUserPermissions("book_transfer");
 $smarty->assign("allow_book_transfer",!(strpos($strPerm, "A")===false &&
 strpos($strPerm, "S")===false));
 $strPerm = GetUserPermissions("companies");
 $smarty->assign("allow_companies",!(strpos($strPerm, "A")===false &&
 strpos($strPerm, "S")===false));
  $strPerm = GetUserPermissions("departments");
  $smarty->assign("allow_departments",!(strpos($strPerm, "A")===false &&
  strpos($strPerm, "S")===false));
  $strPerm = GetUserPermissions("students");
  $smarty->assign("allow_students",!(strpos($strPerm, "A")===false &&
  strpos($strPerm, "S")===false));
  $strPerm = GetUserPermissions("user_roles");
  $smarty->assign("allow_user_roles",!(strpos($strPerm, "A")===false &&
  strpos($strPerm, "S")===false));
  $strPerm = GetUserPermissions("users");
```

Rest of the codes are in the cd that is at the and off the report.

#### CONCLUSION

I have decided the language that I will use in the Project when I chose this Project. I have selected a language which I haven't learnt at the lectures so that I could learn something new.

I wanted to have a useful topic which can be used or will be able to used in daily life, though the implementation would be easier.

When I started to the Project, I decided to use PHP and SQL. I think it would be a benefit for me in my future career. I did not know anything about PHP before. I started to learn about it with downloading documents over the Internet. I have seen educational movies. I have improved my influence on PHP with these stuff and I started coding the Project with easy steps at the begining. Firstly, I have defined the users and chose the students. I designed the Project like an educational library. I decided this because I think that I could have more influence and I could be more successful this way.

In the the beginning of the Project, I had troubles with the database. The database shall be flawless and efficient. It shall be suitable for additional stuff. I have done the required investigations over the Internet. In further sections, I had trouble in the "Authors" part. When I had the Project working, I was unable to make author entries for the same named books. It took a while to overcome this problem.

In my opinion, I have succeeded in the Project. I hope my teachers agree and they would be pleased with the work I have done.

#### REFERENCES

# Reference To Eloctronic Sources - Online Sources From Web:

[1] In this website I have collected information about creation model of the database that I will use in my Project.

Worl Wide Web "http://www.databaseanswers.org/data%5Fmodels/".

- [2] Database Management: SqlYog.
- [3] Php Coding: Php Expert Editor
- [4] Php,Database, Special Functions: Php Runner
- [5] Advance Sql Commands: "http://dev.mysql.com".